#### **Systeem & Bestands Backup**

## Uw systeem en fotobestanden backuppen met EaseUS ToDo Back Up 4.0 Free

#### **Systeem & Bestands Backup**

# EaseUS ToDo Back Up 4.0 Free is gratis en gemakkelijk in gebruik.

URL: www.todo-backup.com/download/

### **Systeem & Bestands Backup**

### EaseUS ToDo Back Up Free 4.0

Systeem backup van een hele harde schijf. Backup van individuele mappen of partities. Incrementele backup. Differentieele backup. Aanmaak van een Linux rescuedisk.

# **System en bestand backup.**

- Tijdens de installatie van EaseUS ToDo Backup wordt er gevraagd op welk medium de backup bestanden moeten worden opgeslagen. Hier kies je de standaard locatie.
- Gebruik een aparte harde schijf, bij voorbeeld een USB schijf met voldoende ruimte.
- Sluit de geformateerde schijf voor de installatie aan, en controleer of deze door het systeem herkend wordt.
- Maak aparte backup partities voor System en Data

#### **EaseUS ToDo Back Up hoofdscherm.**

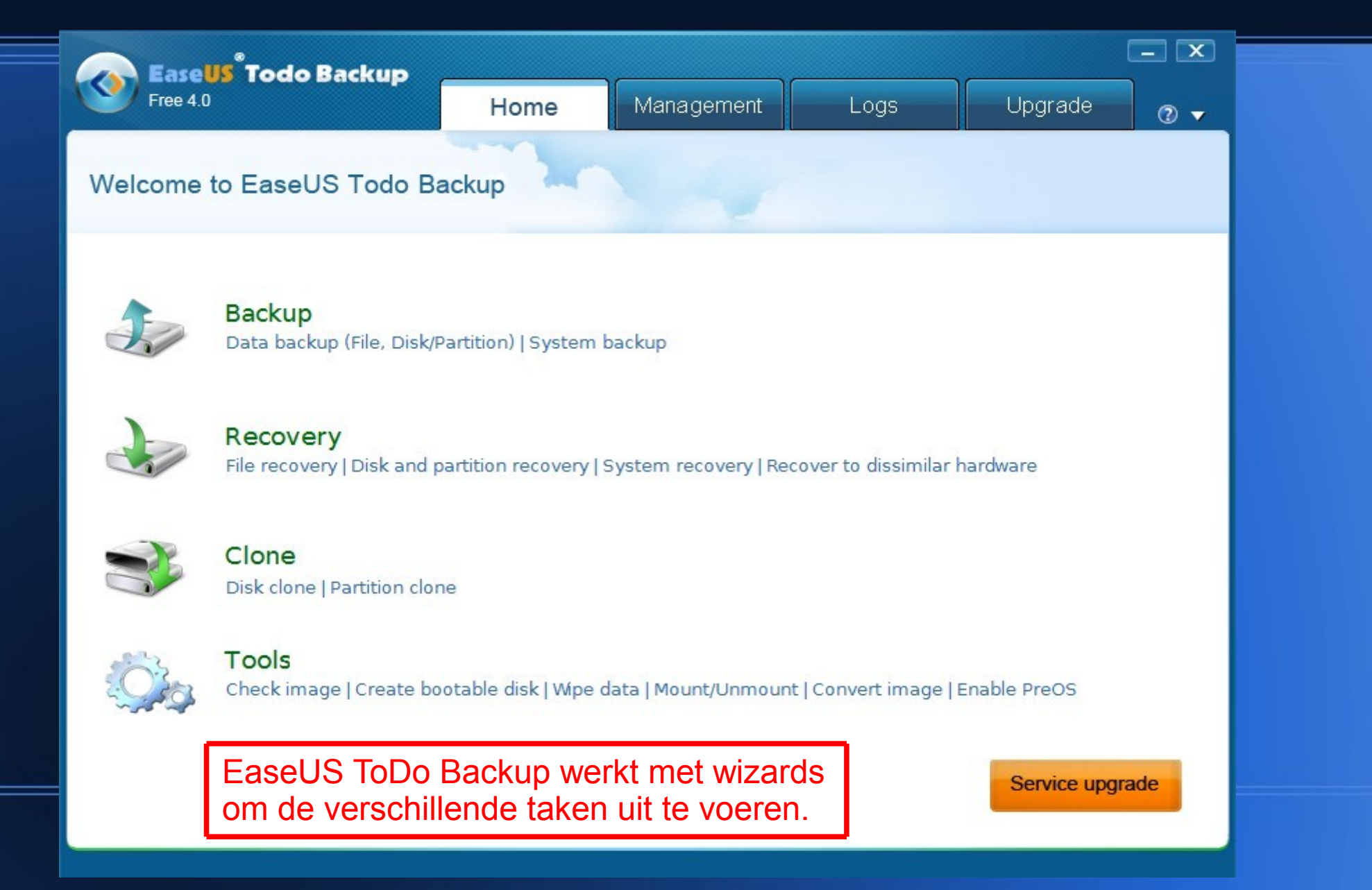

## **EaseUS ToDo System backup.**

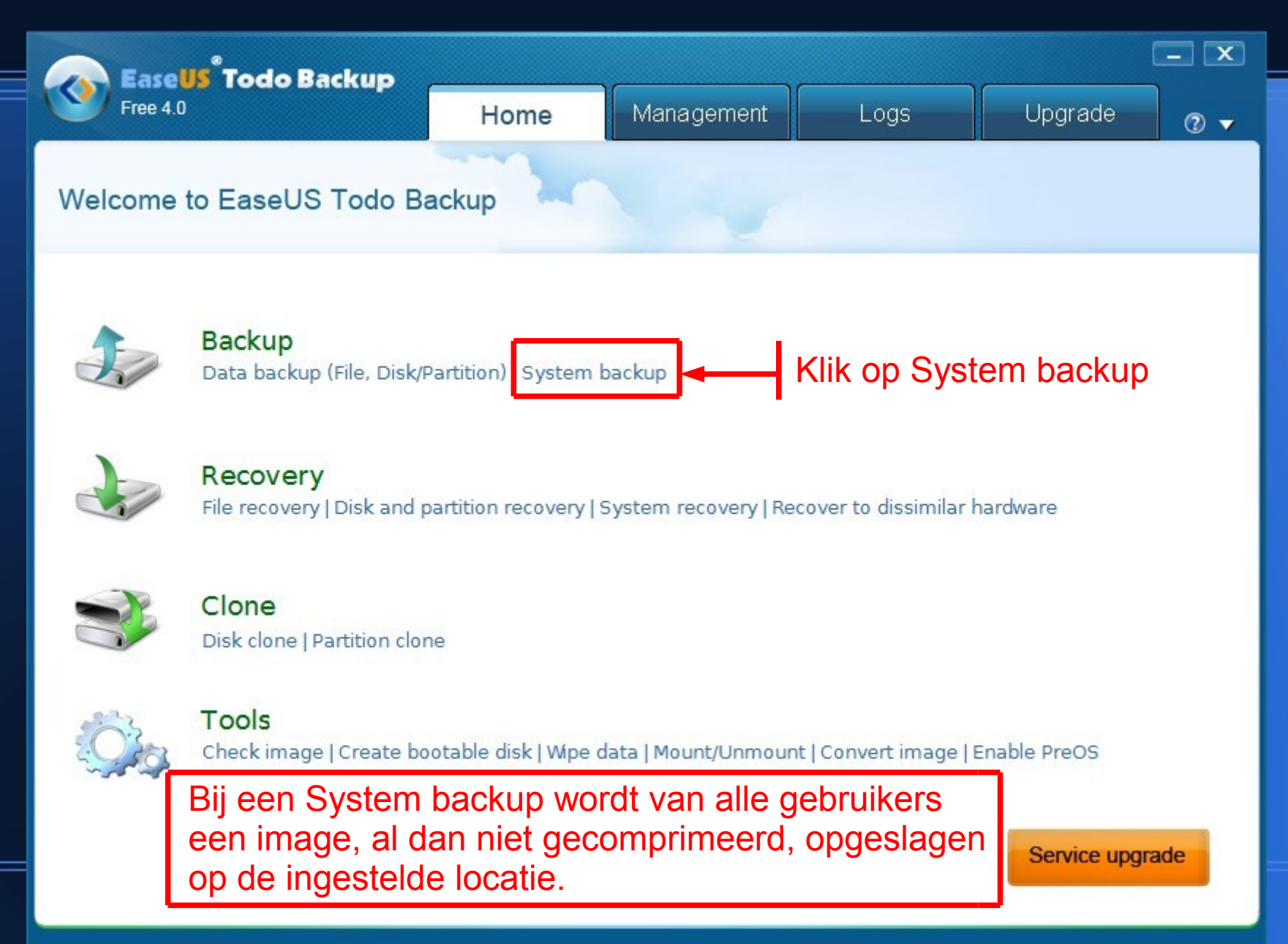

### **EaseUS ToDo System backup. Selectie van backup lokatie.**

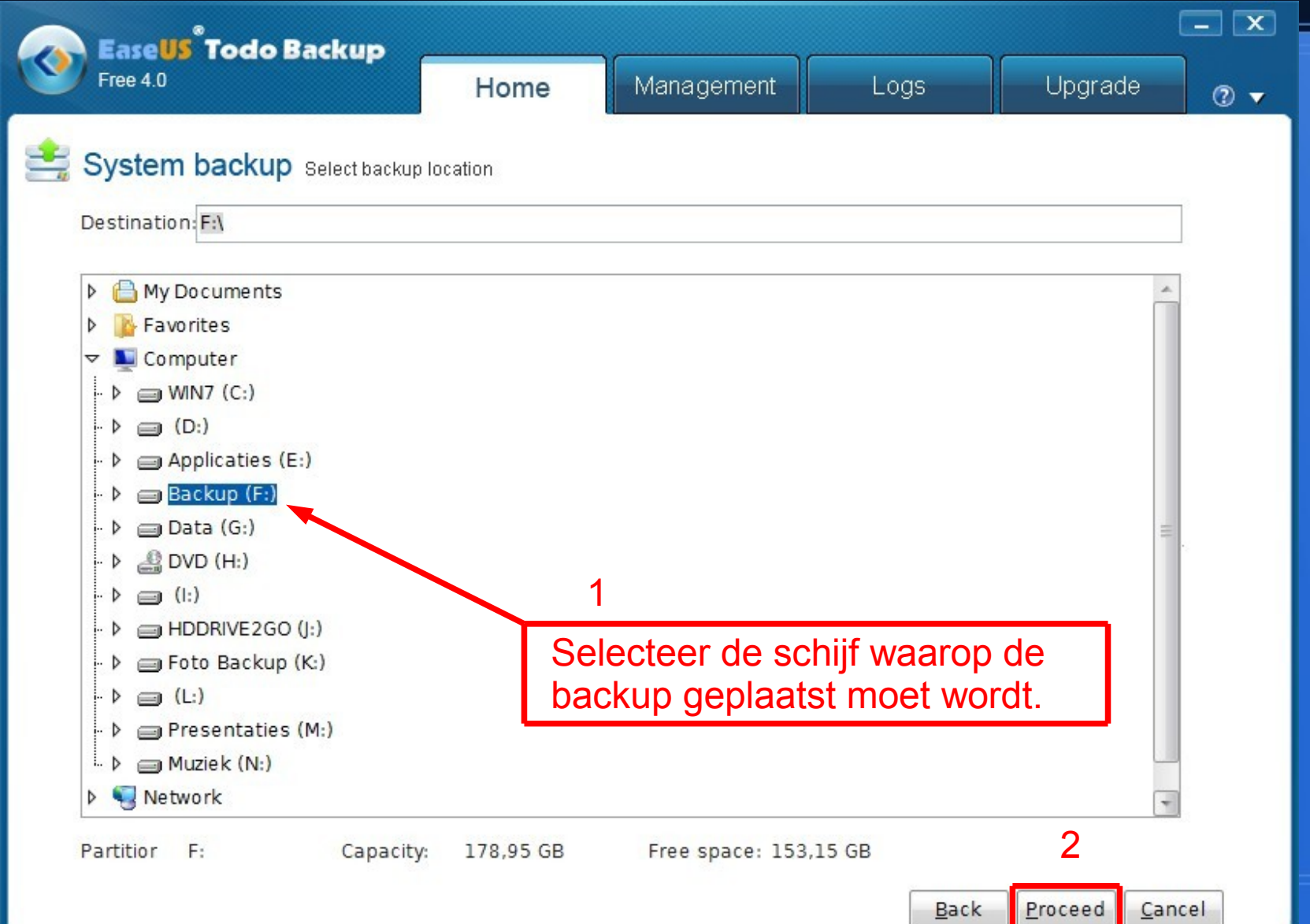

### **EaseUS ToDo System backup. Selectie van backup lokatie.**

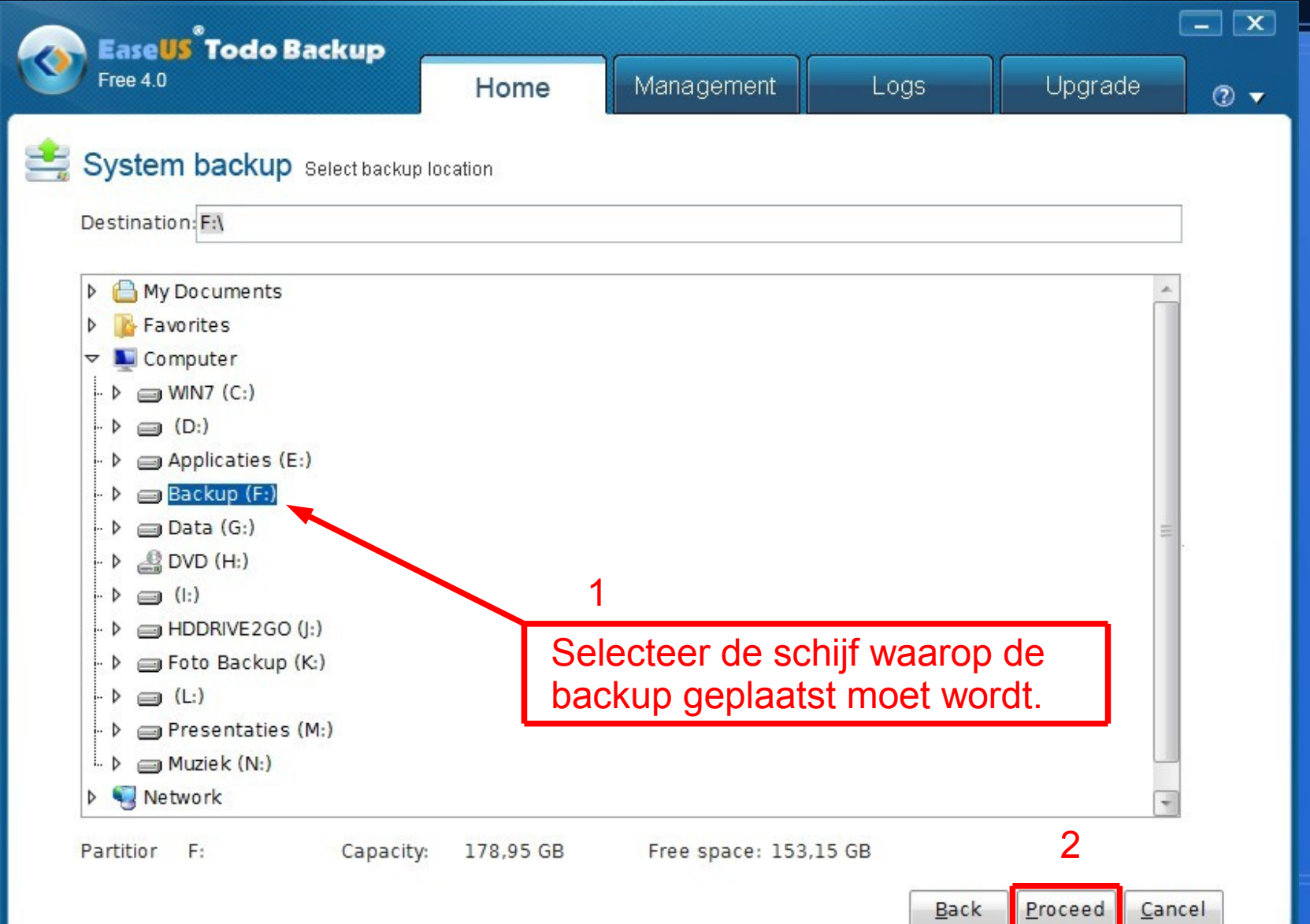

### **EaseUS ToDo System backup. Backup gestart.**

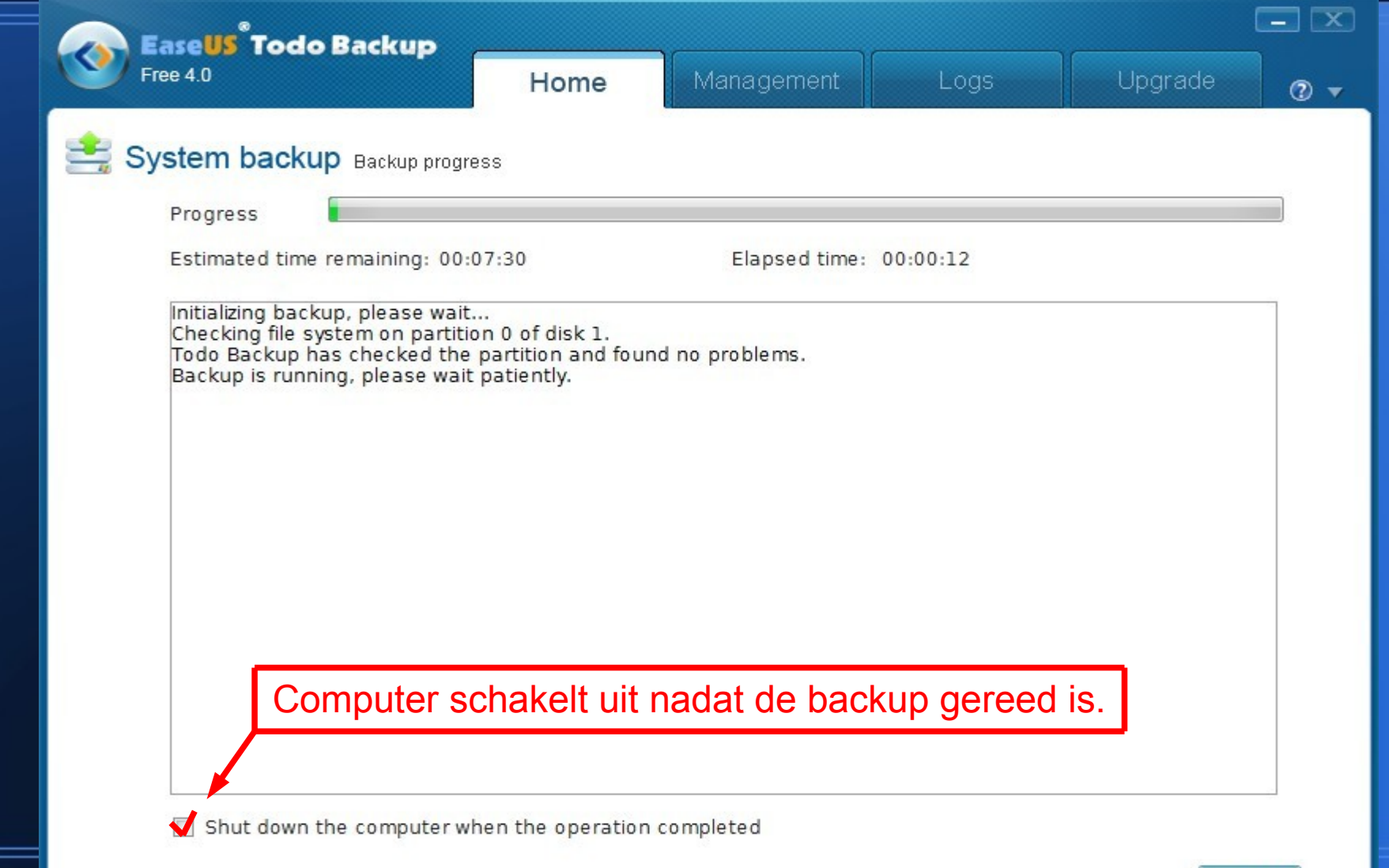

Cancel

### **EaseUS ToDo System backup. Backup klaar.**

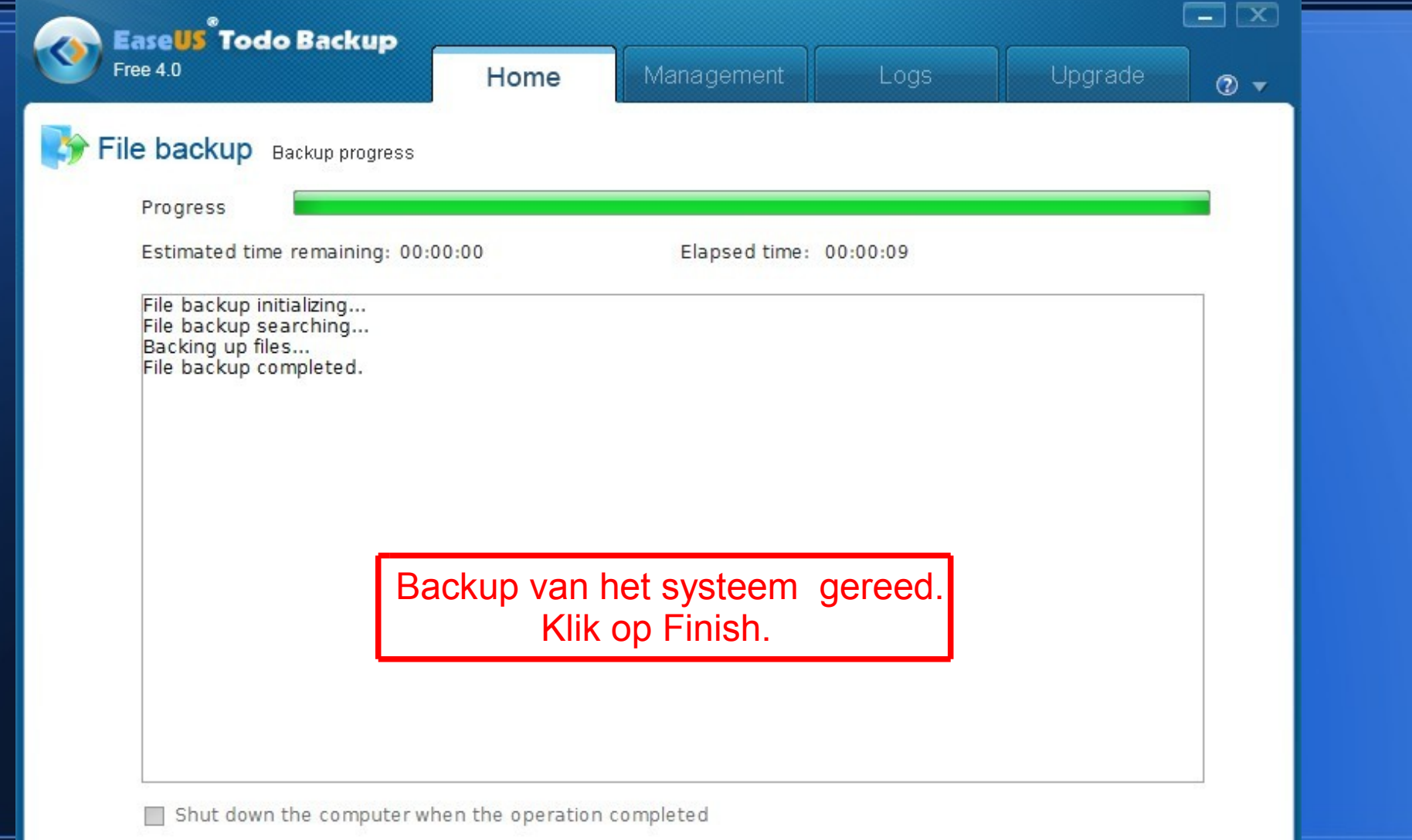

Einish

### **EaseUS ToDo File/Partitie backup.**

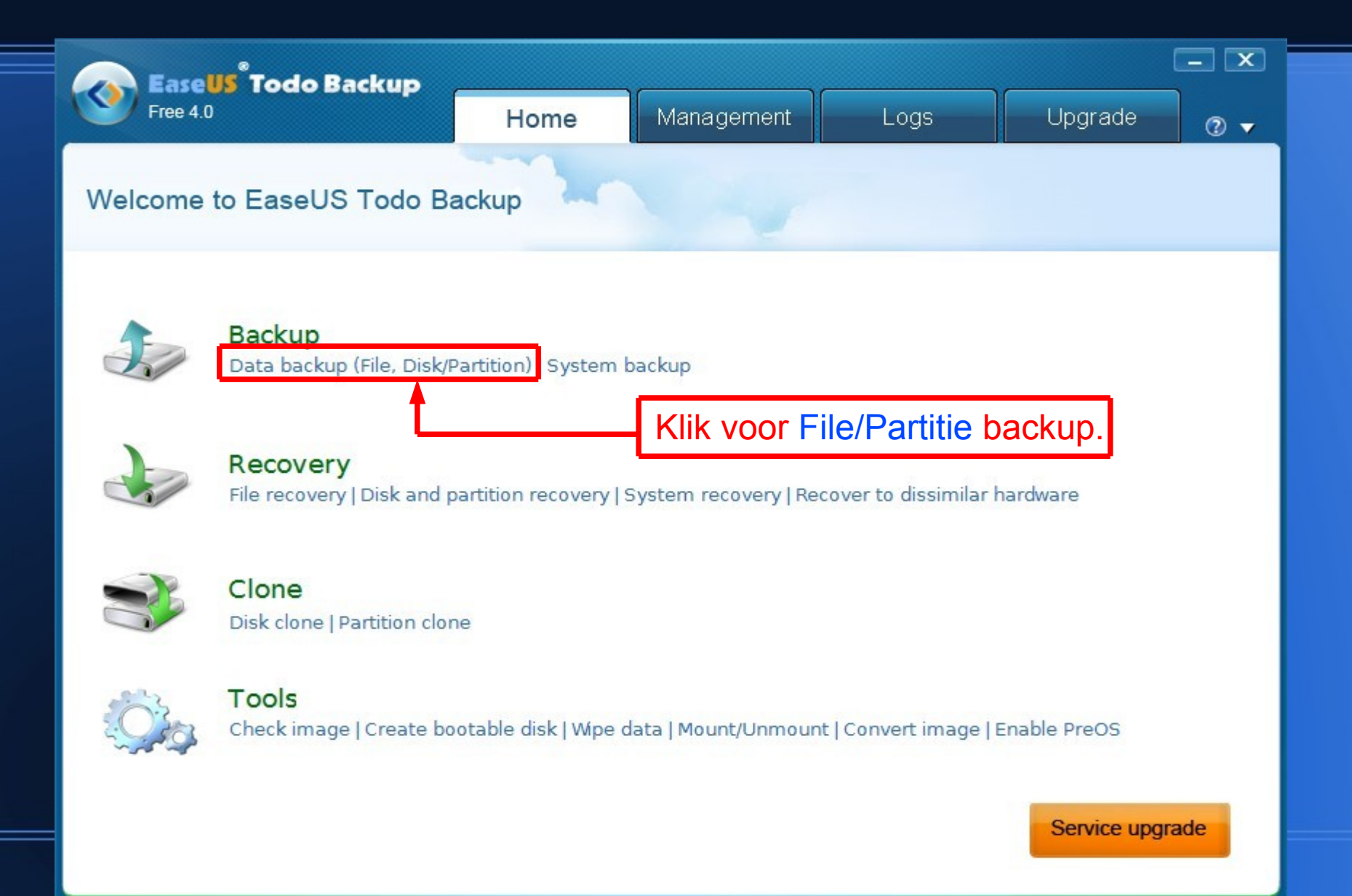

## **File/Map/Partitie backup.**

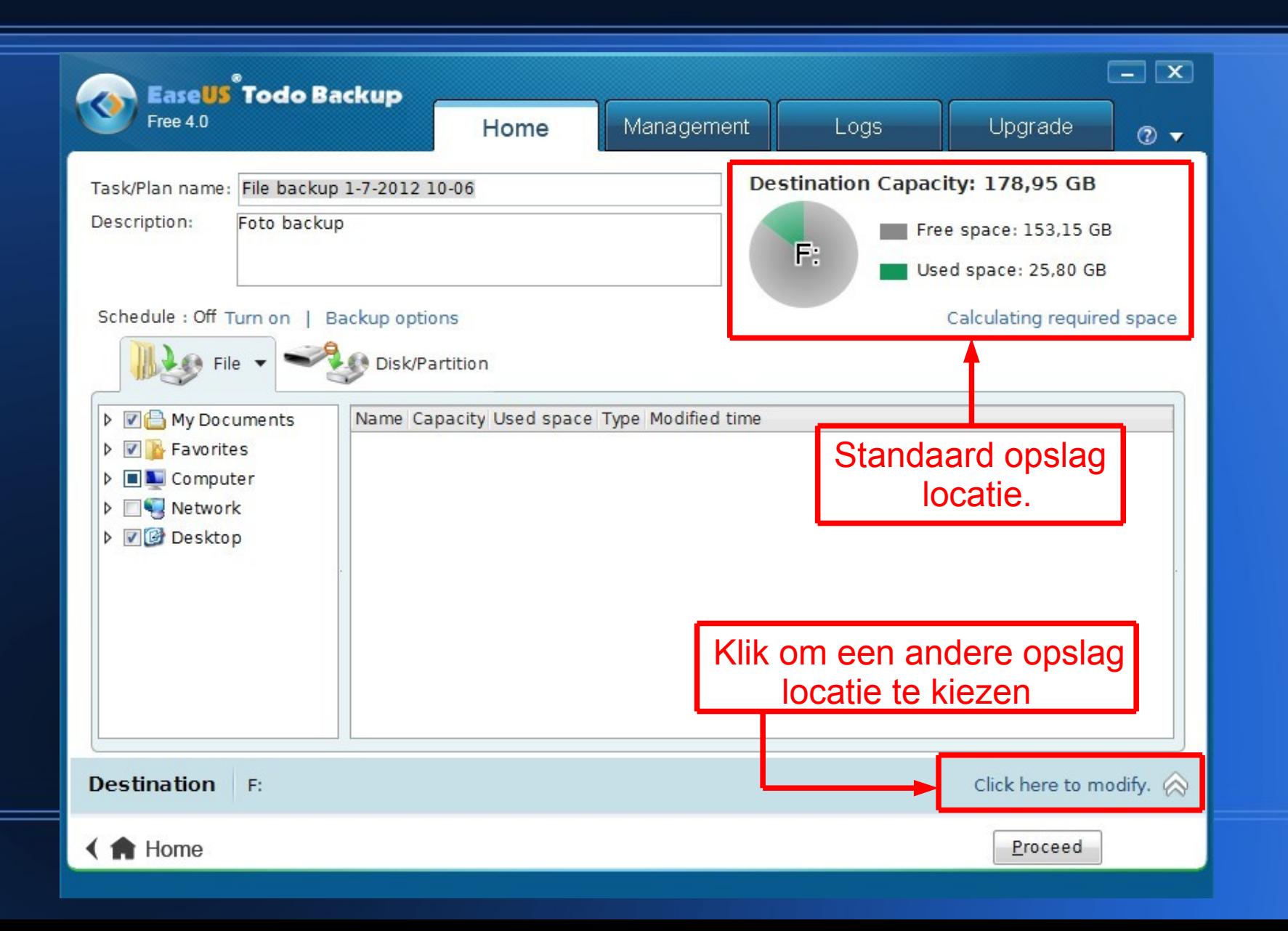

# **Instellen andere locatie bestands backup.**

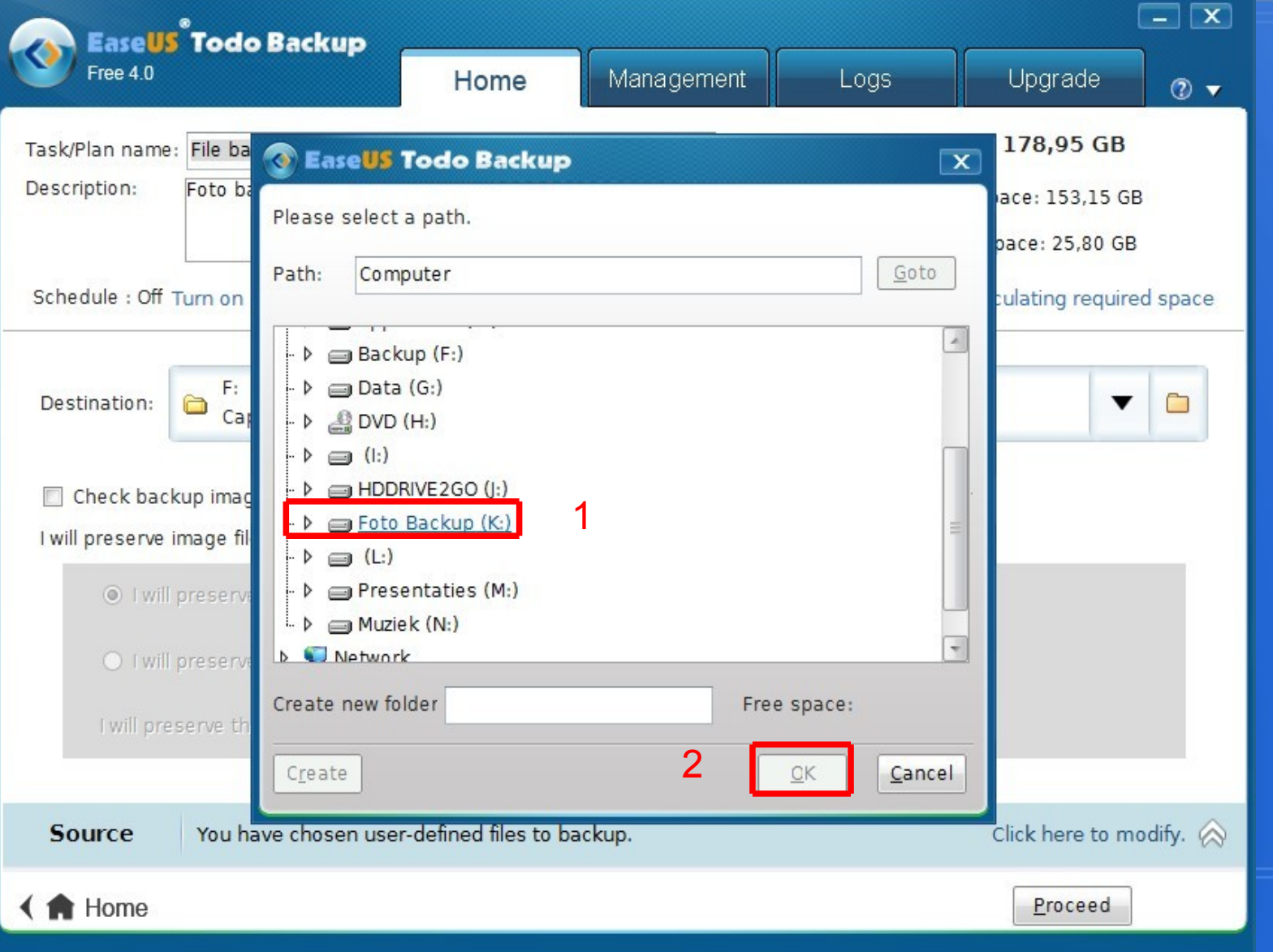

# **Instellen andere locatie bestands backup.**

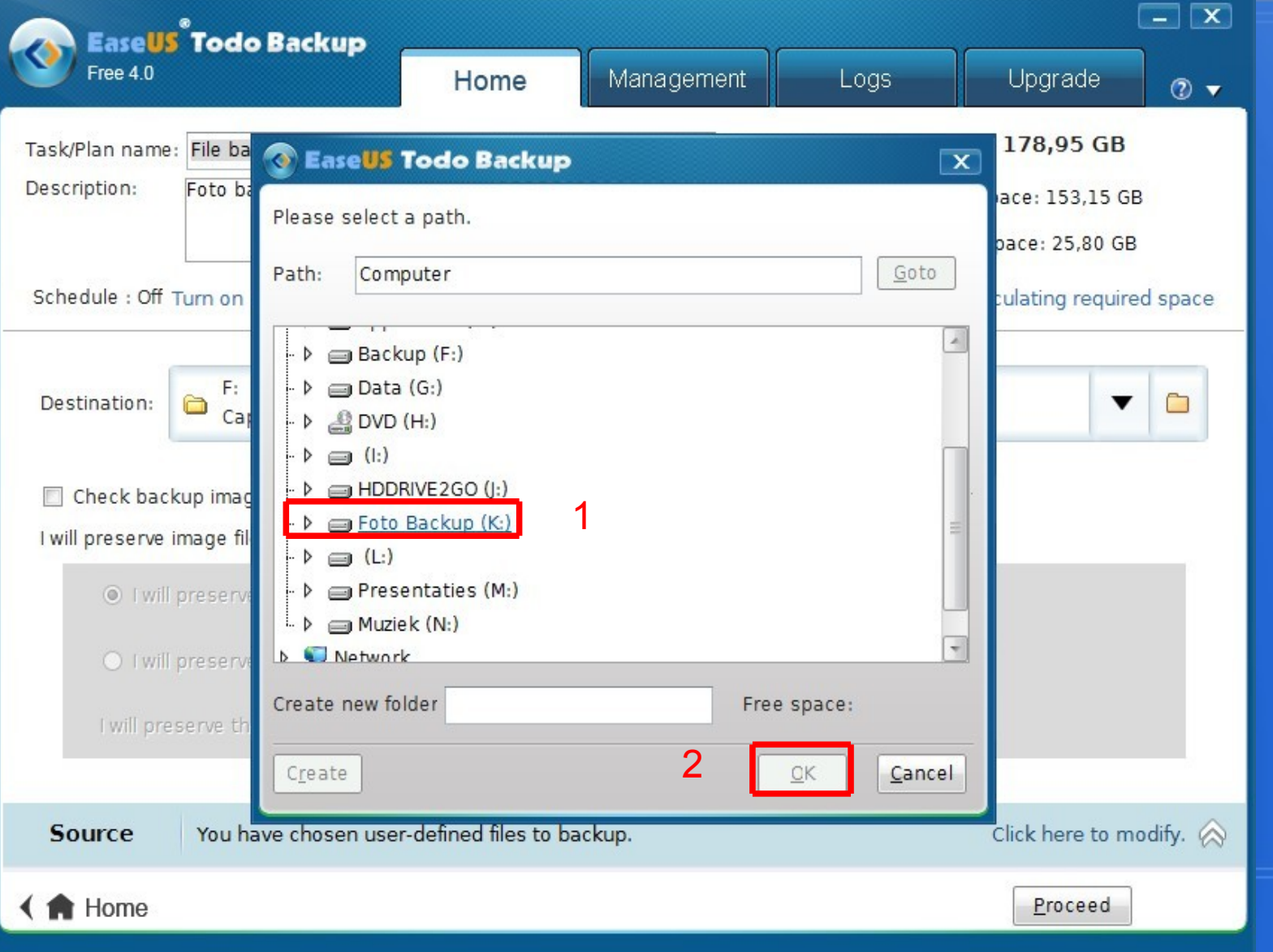

## **EaseUS File/Partitie backup.**

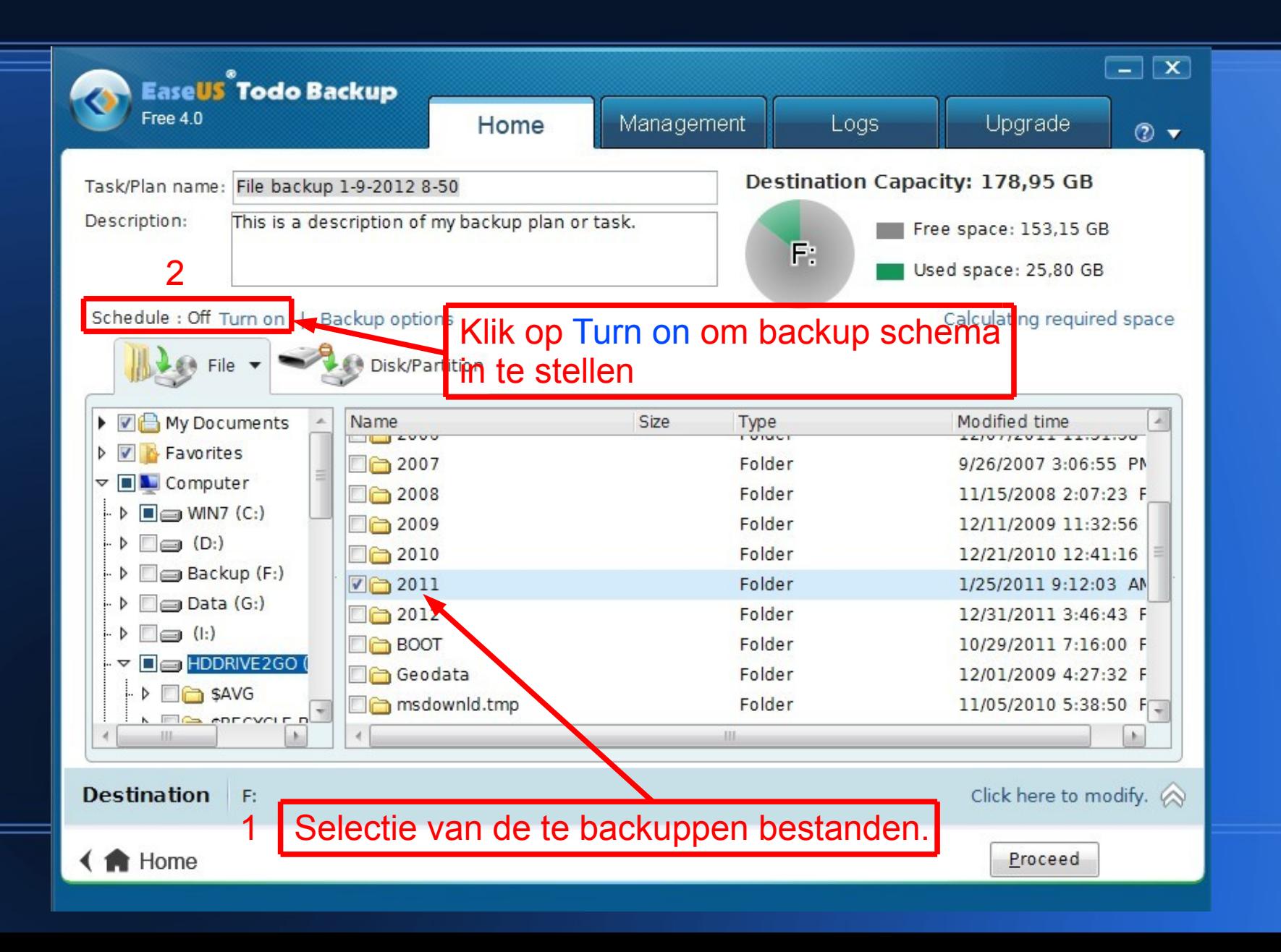

## **Instelling van het backup schema.**

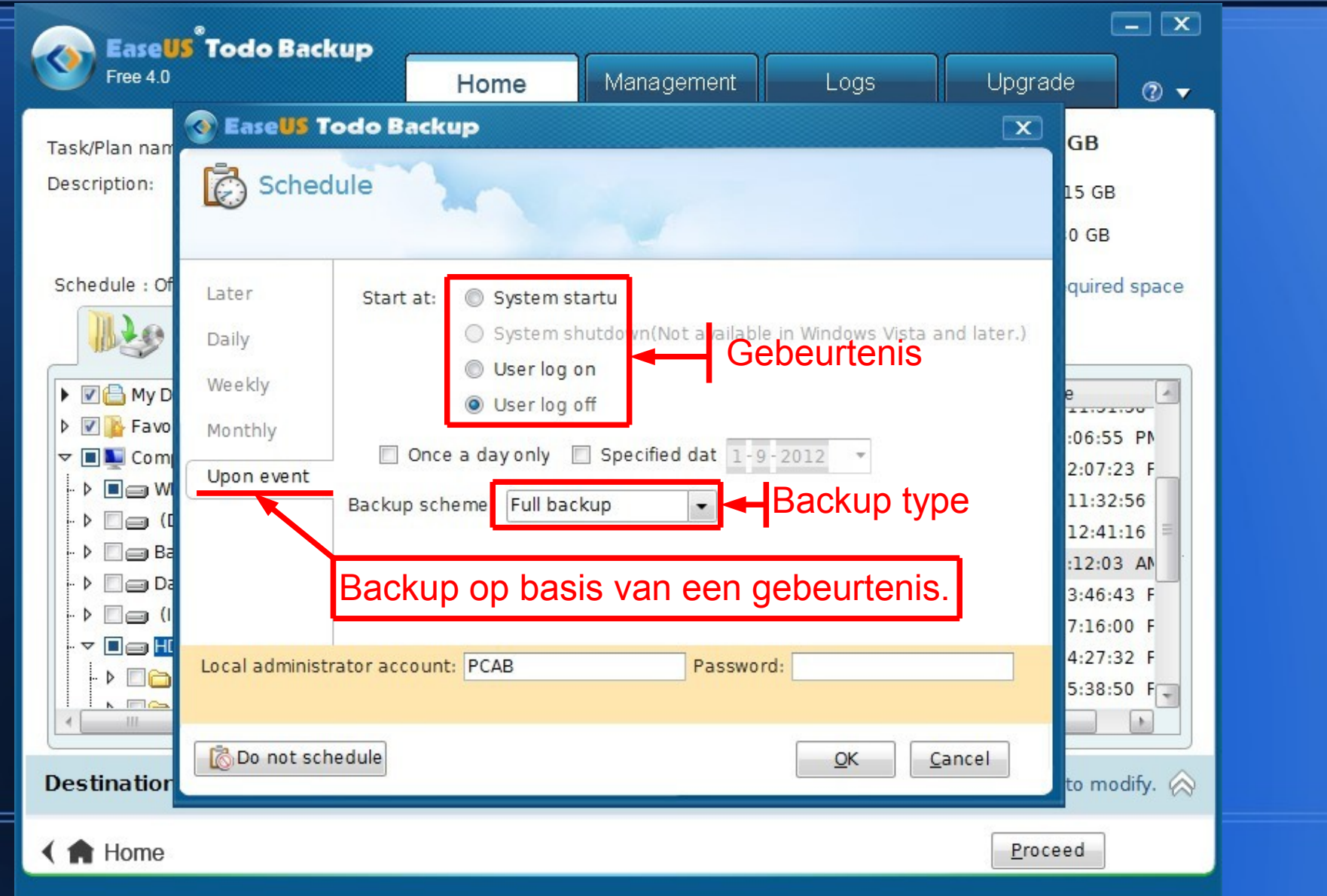

## **Incremental file backup.**

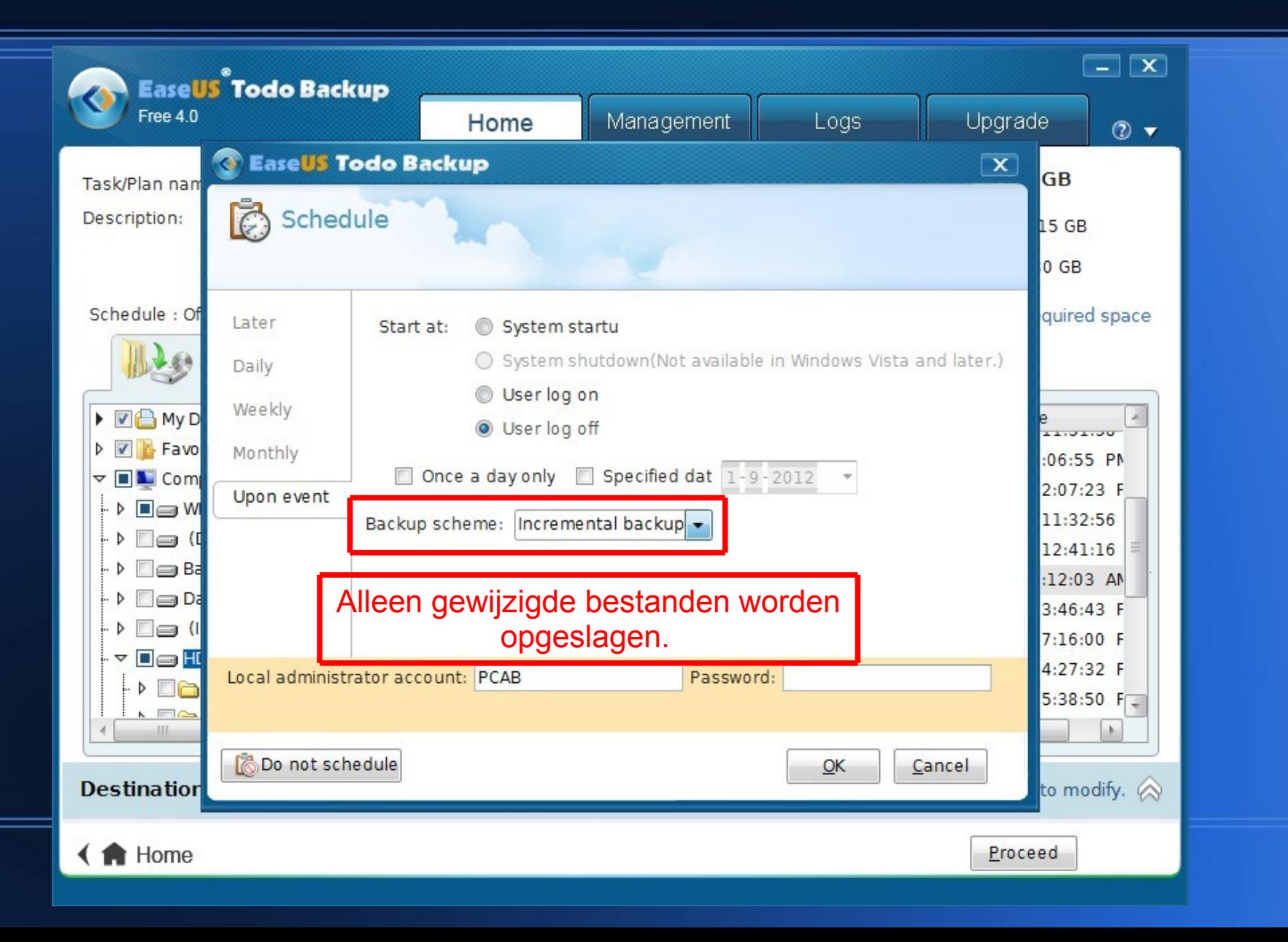

## **Differential backup.**

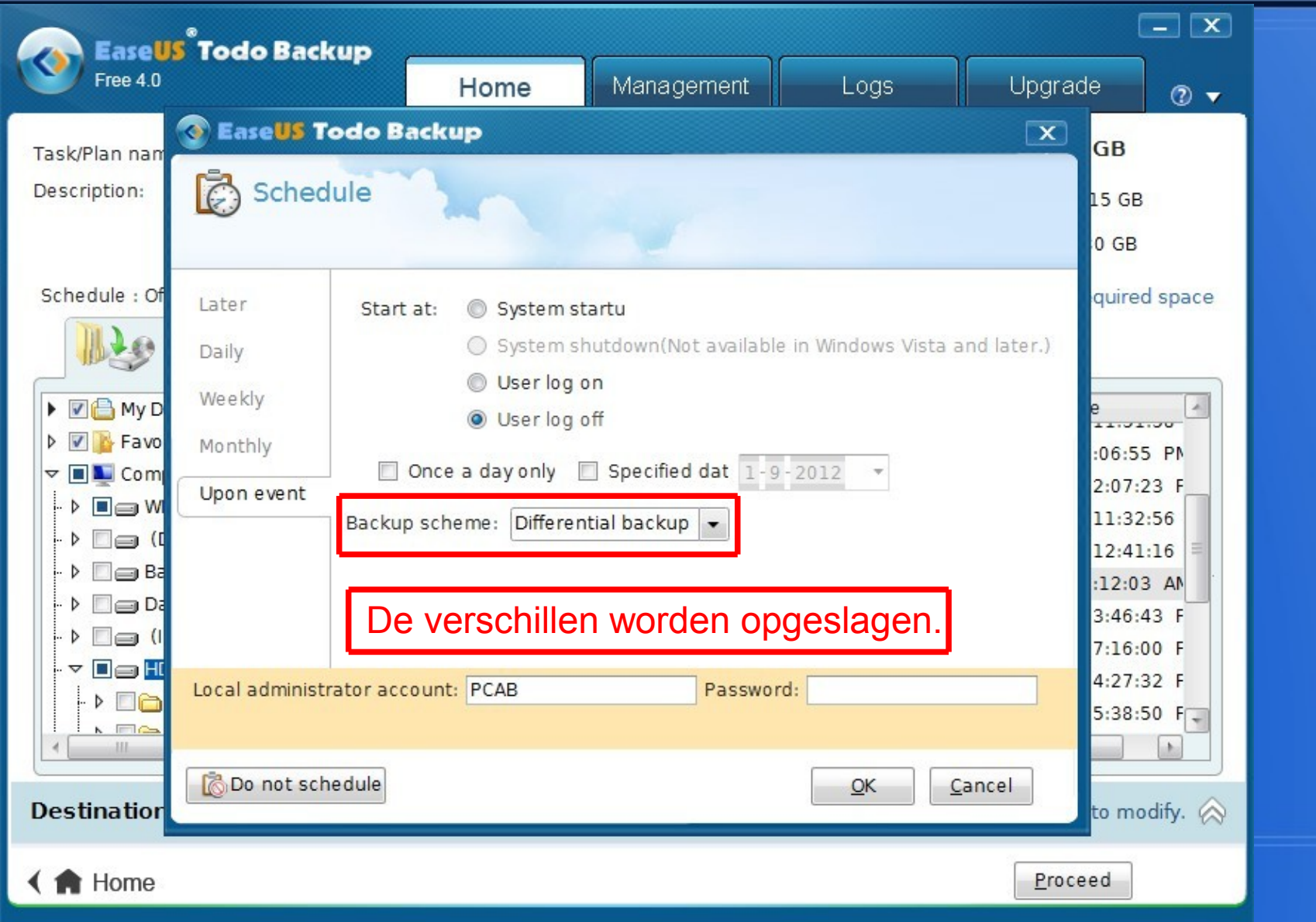

# **File backup options.**

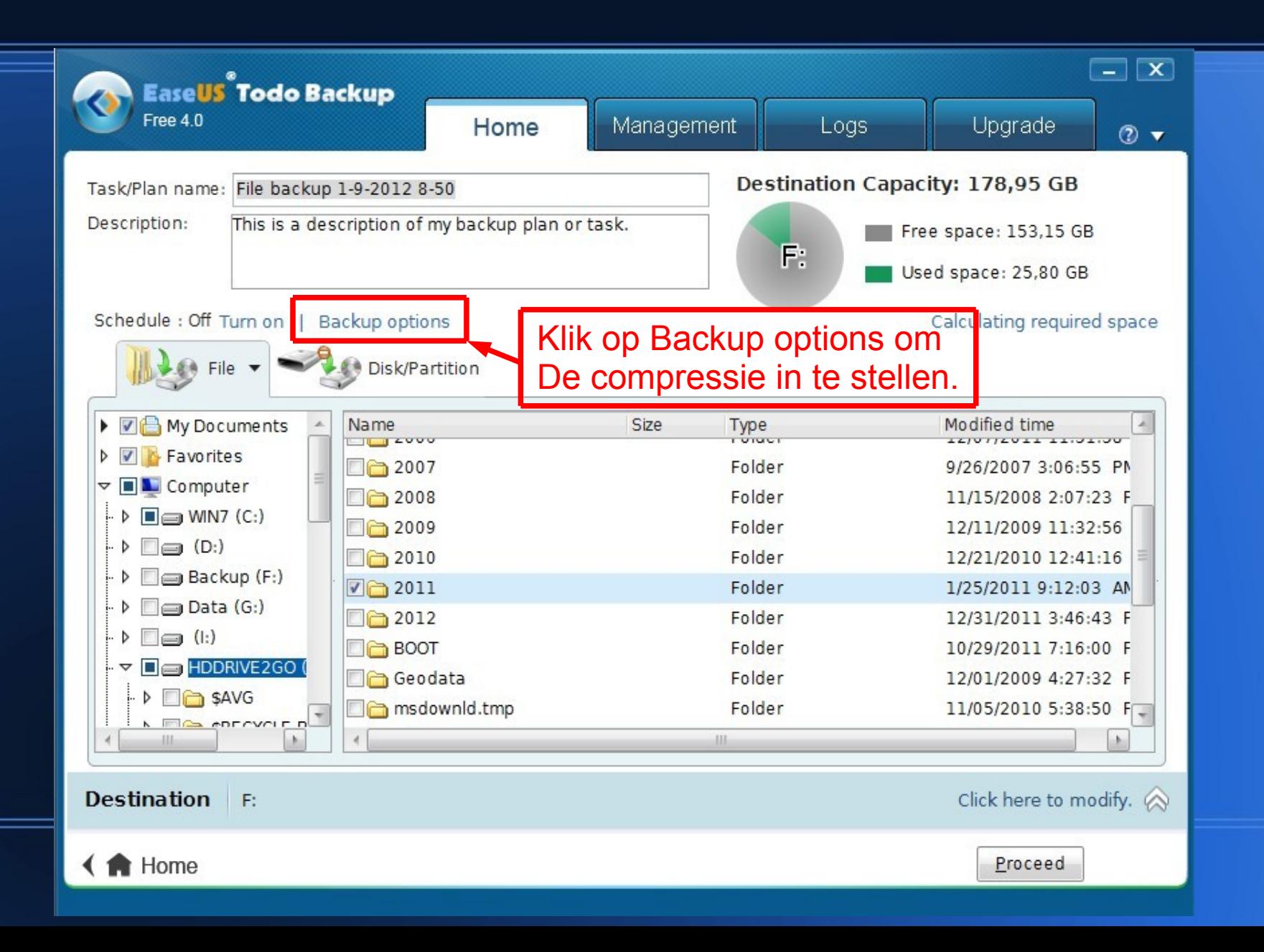

# **Instellen van de mate van compressie.**

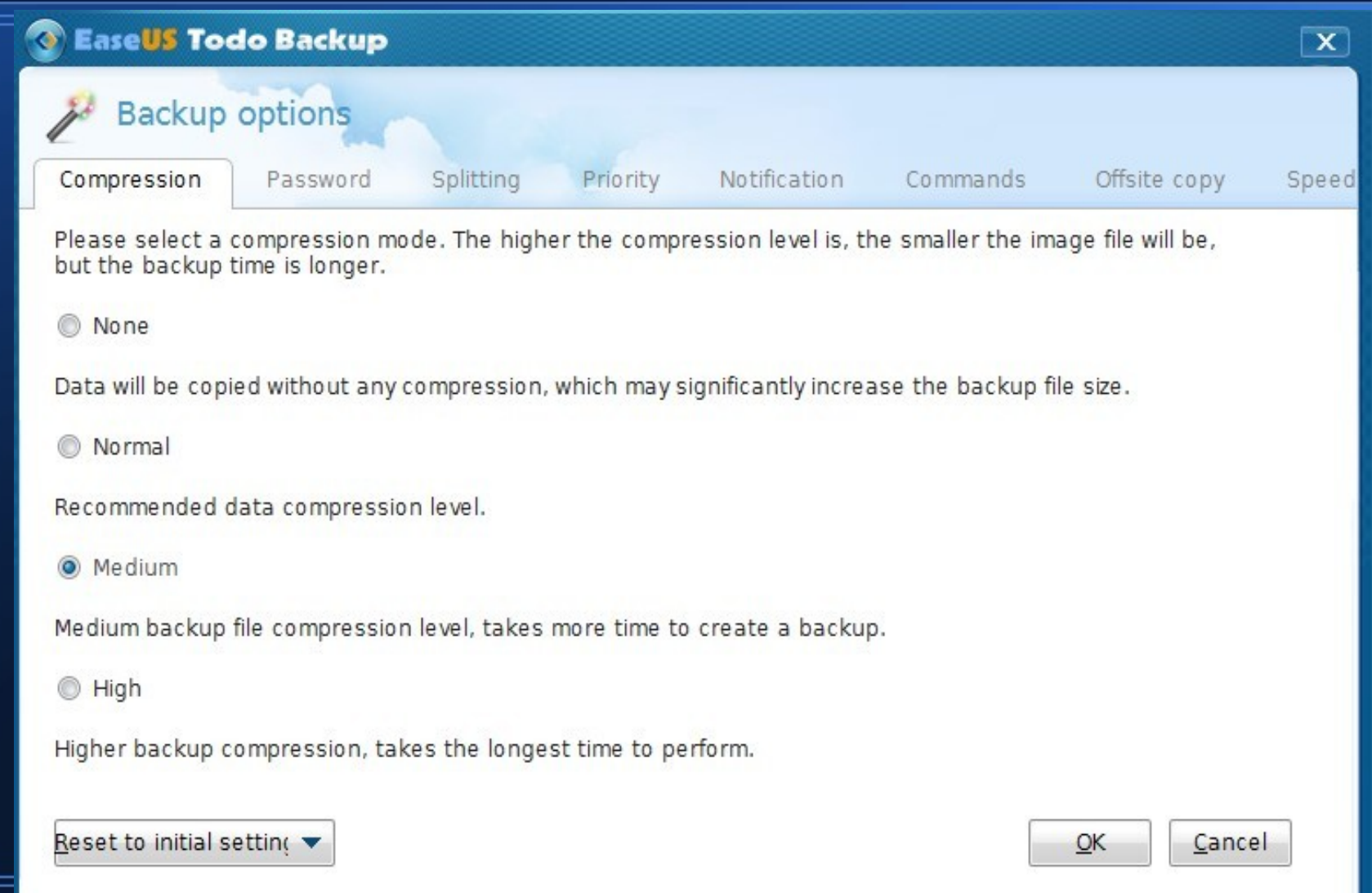

# **Versleuteling en password.**

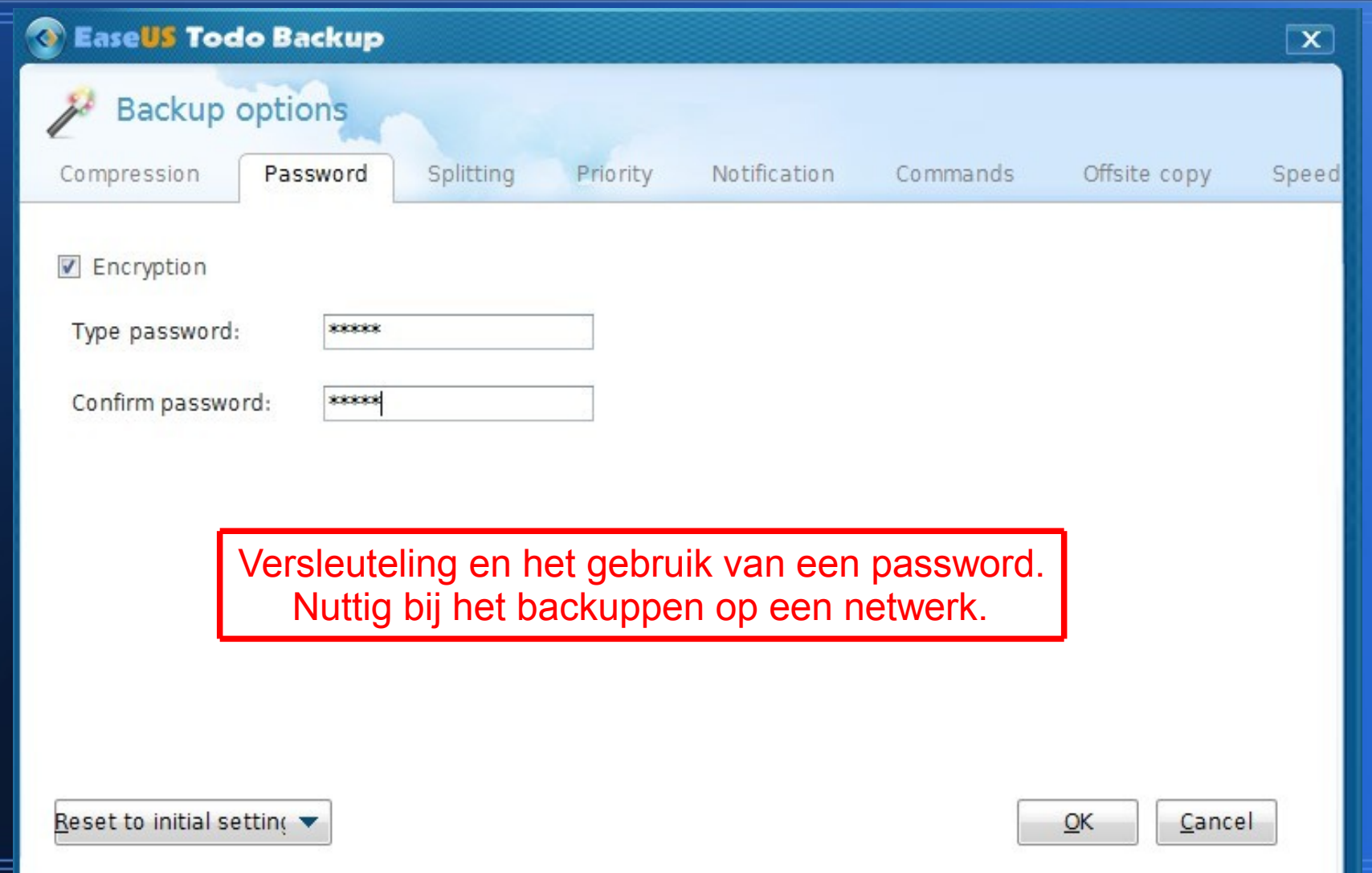

## **Grote backup bestanden splitsen.**

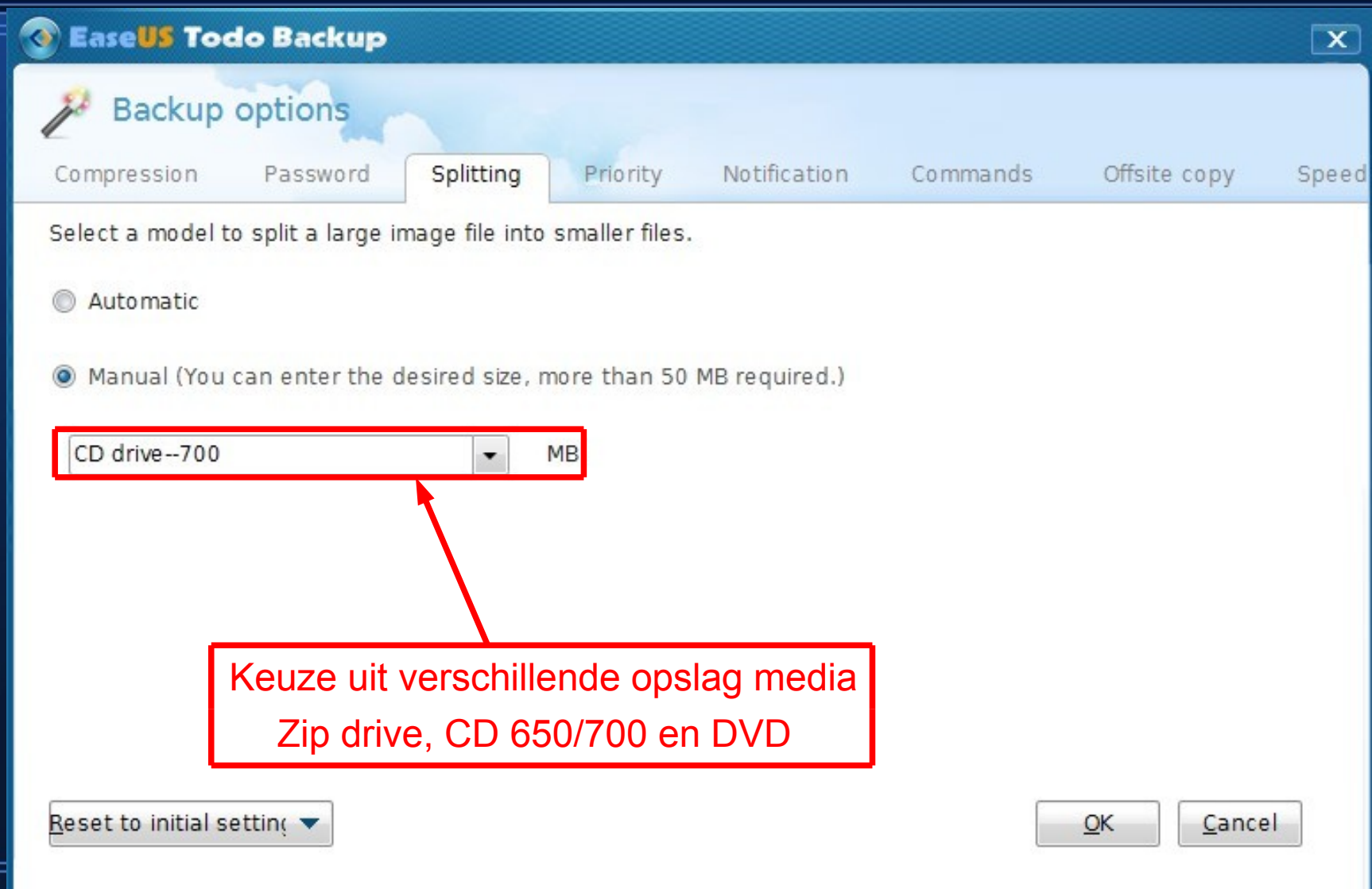

## **EaseUS File/Partitie backup.**

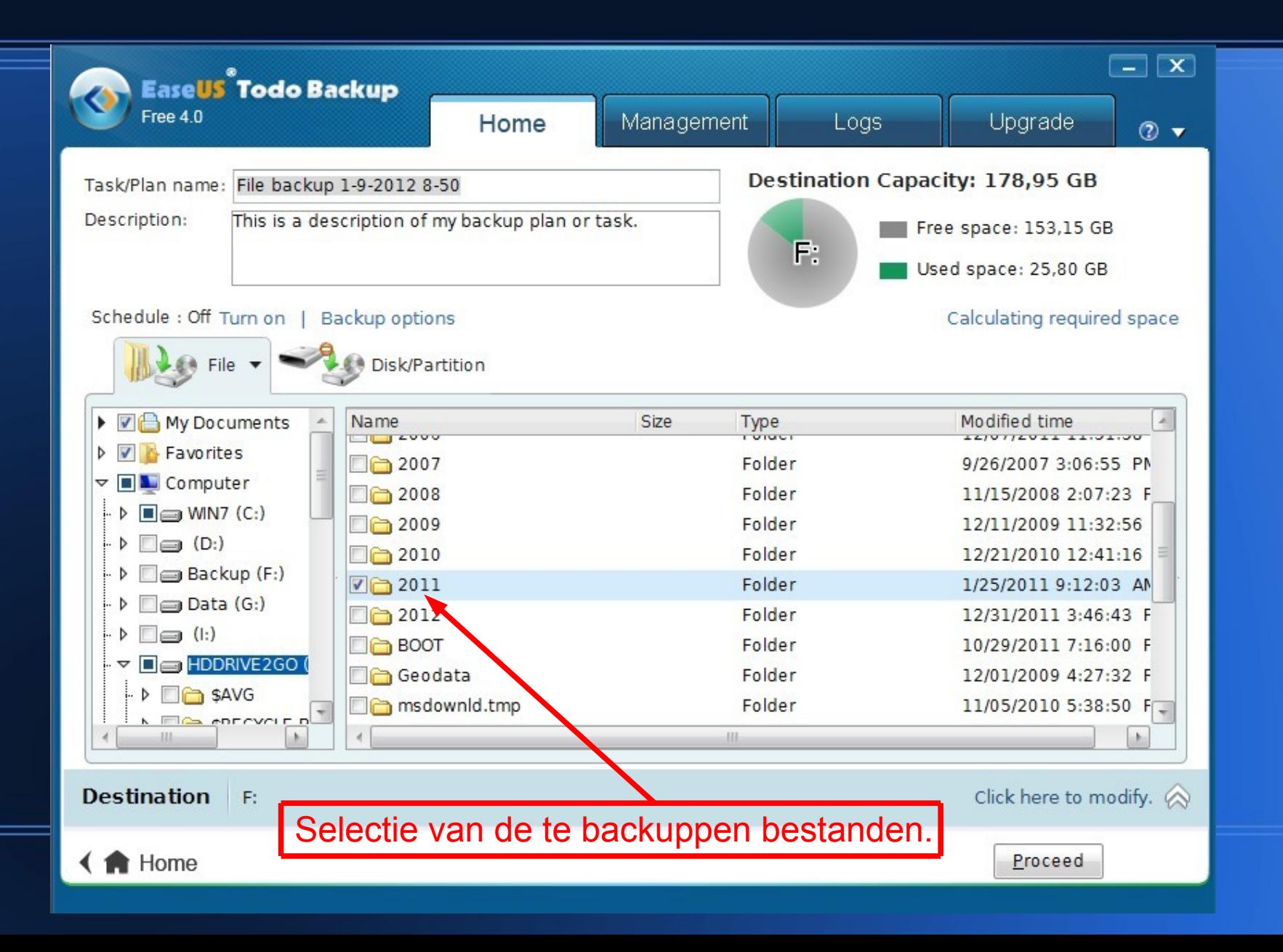

### **EaseUS ToDo System backup. Backup klaar.**

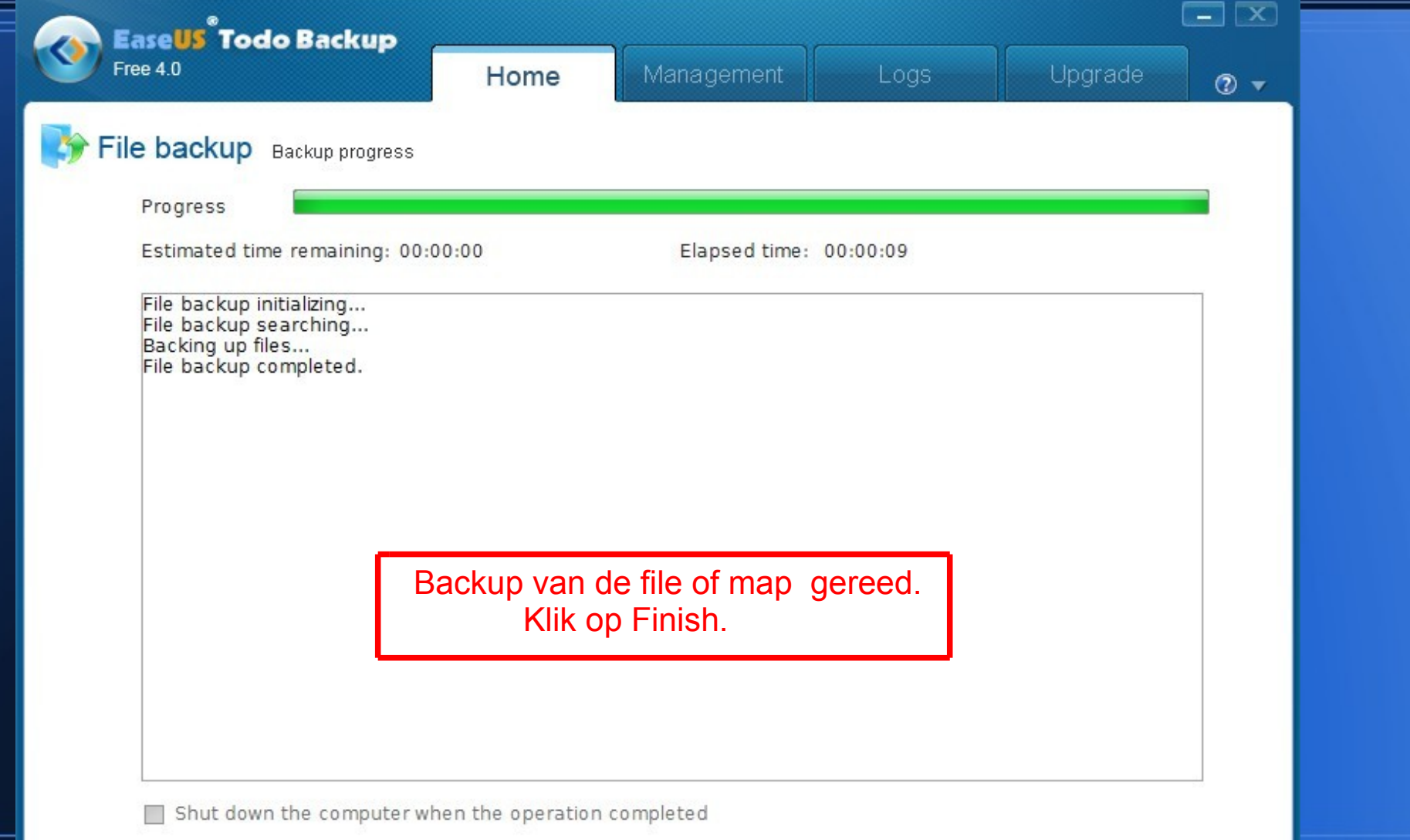

Einish

## **EaseUS ToDo Backup. Bootable recovery disk maken.**

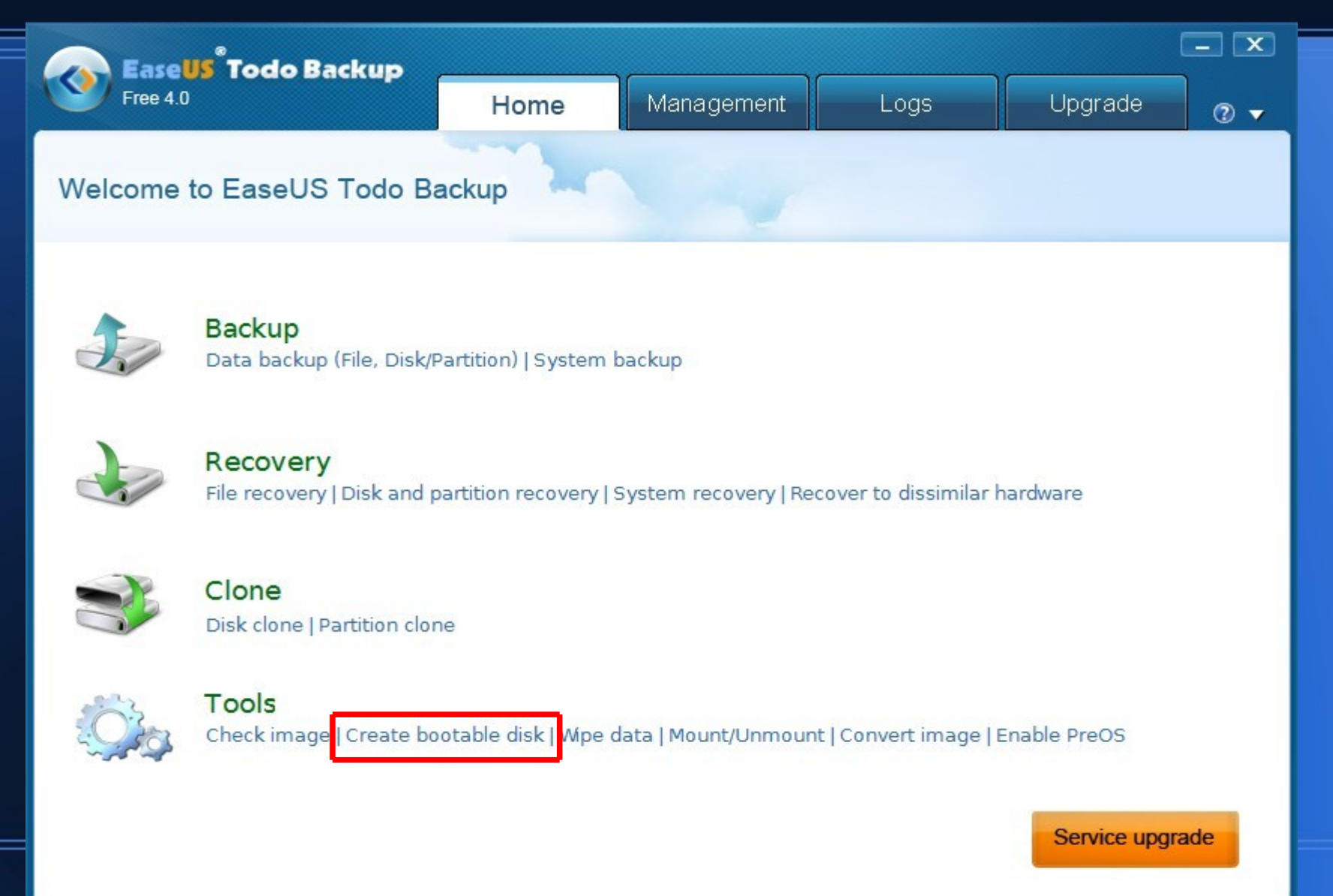

## **EaseUS ToDo Backup. Bootable recovery disk maken.**

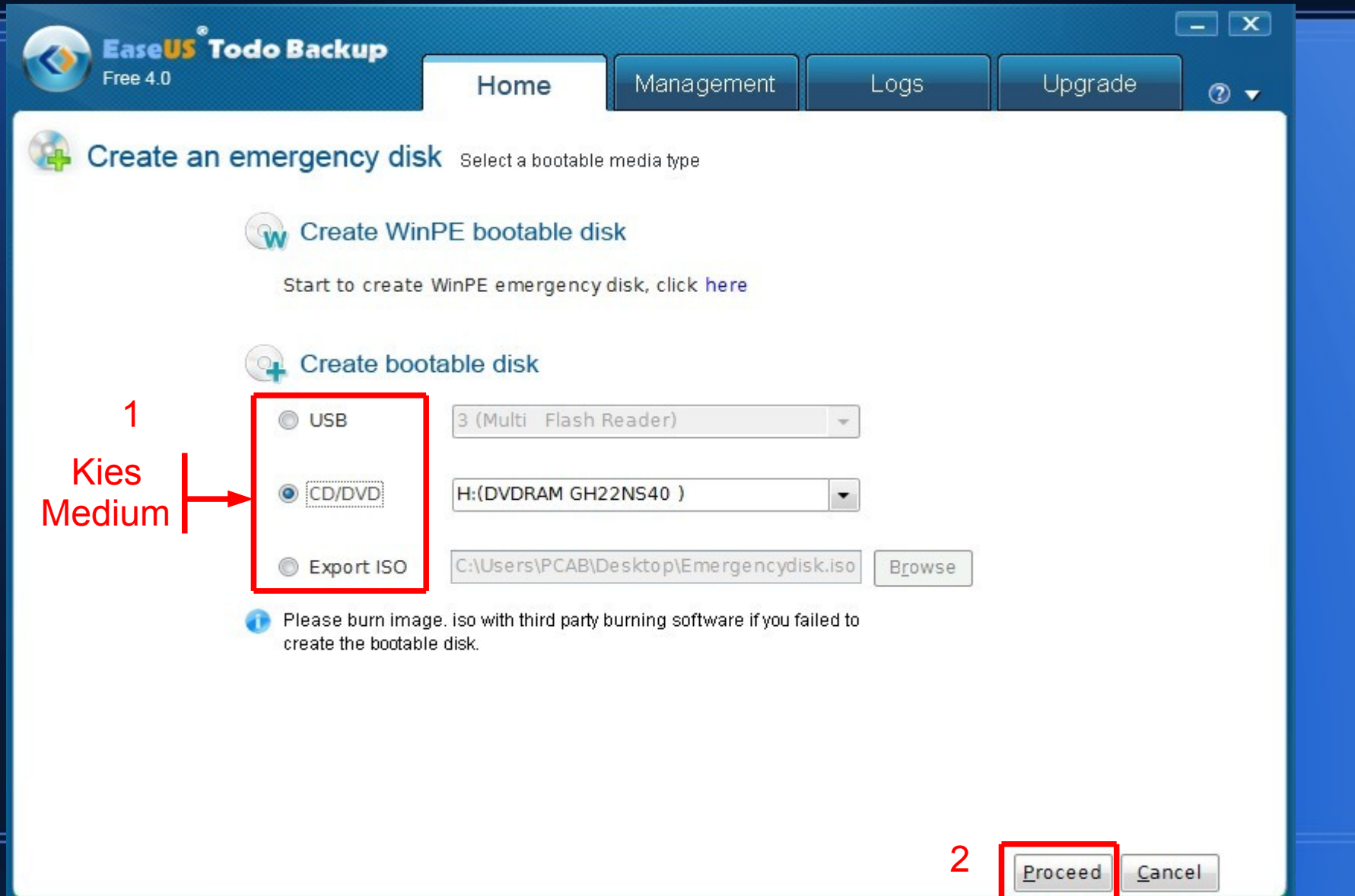

### **EaseUS ToDo backup. Bootable recovery disk maken.**

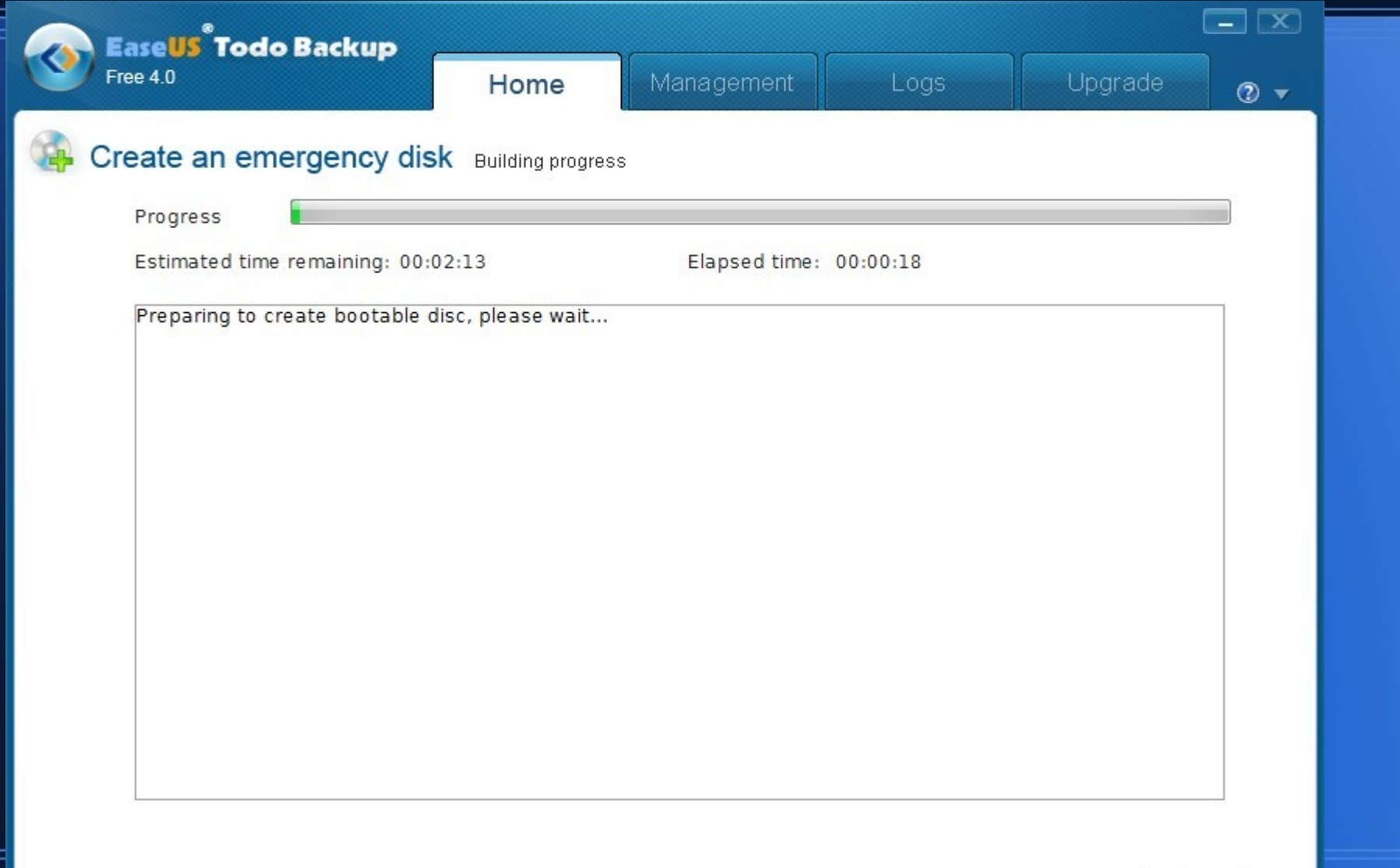

### **EaseUS ToDo System backup. Bootable recovery disk maken.**

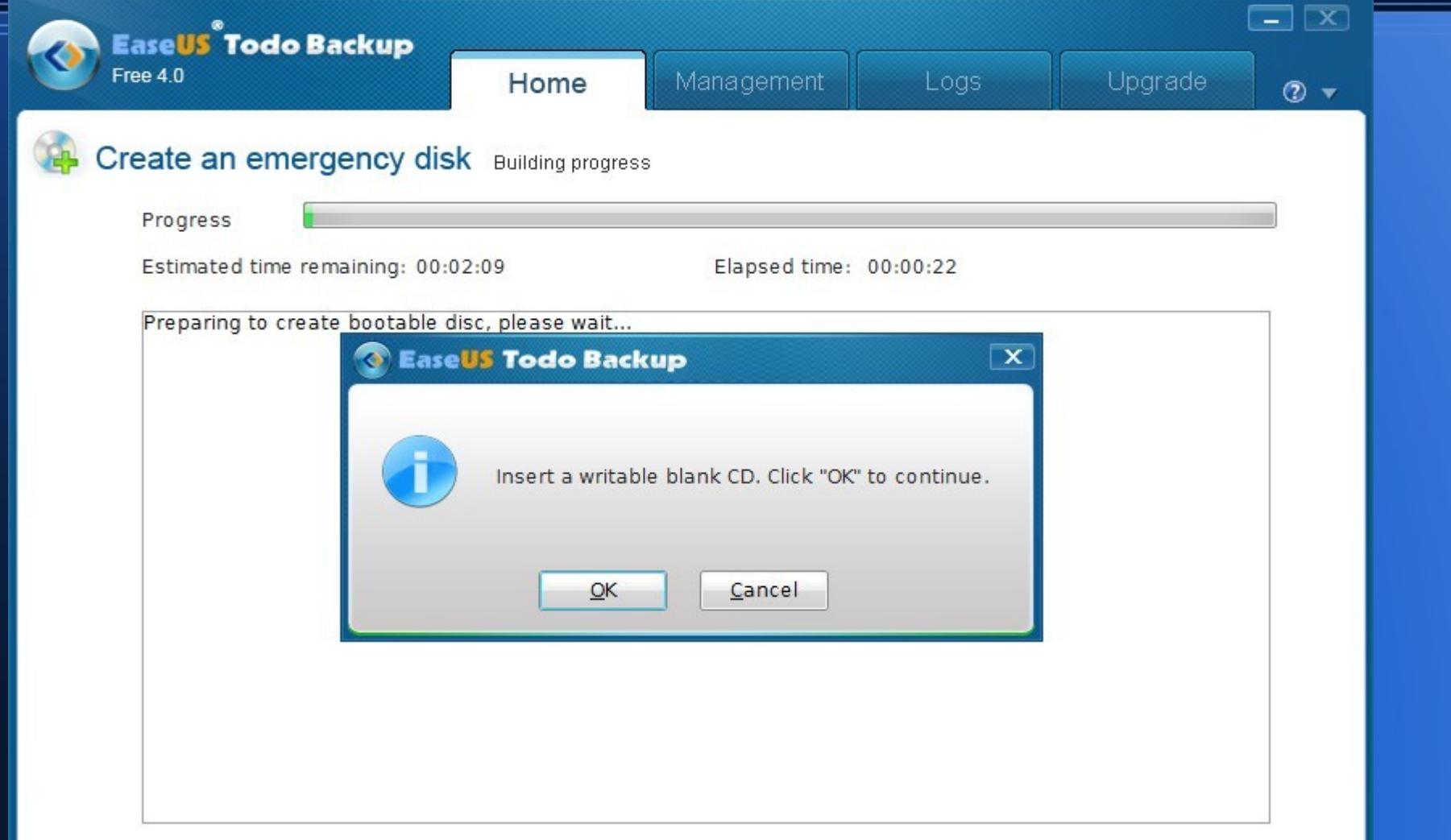

Cancel

## **Recovery van een backup.**

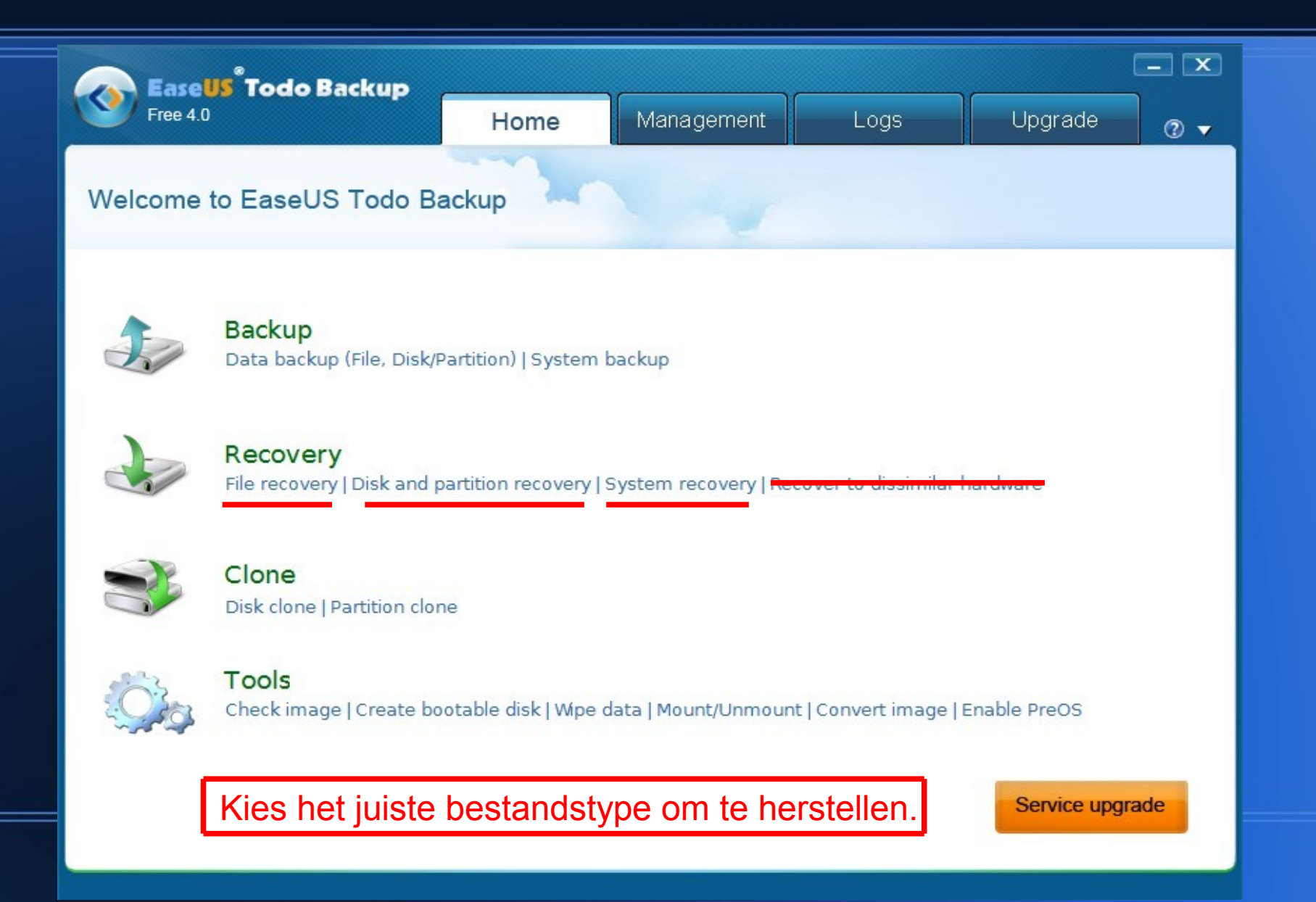

## **Recovery vanaf de herstel disk.**

- Plaats de hersteldisk in de CD/DVD speler.
- **Herstart de computer.**
- Een bootmenu opent, kies start EaseUS ToDo.
- Het EaseUS ToDo hoofdmenu verschijnt.
- Klik op Recovery, en selecteer het te herstellen bestand.
- Selecteer de disk die hersteld moet worden.
- Neem een kop koffie en wacht tot EaseUS gereed is.

# **Overige functies. Management.**

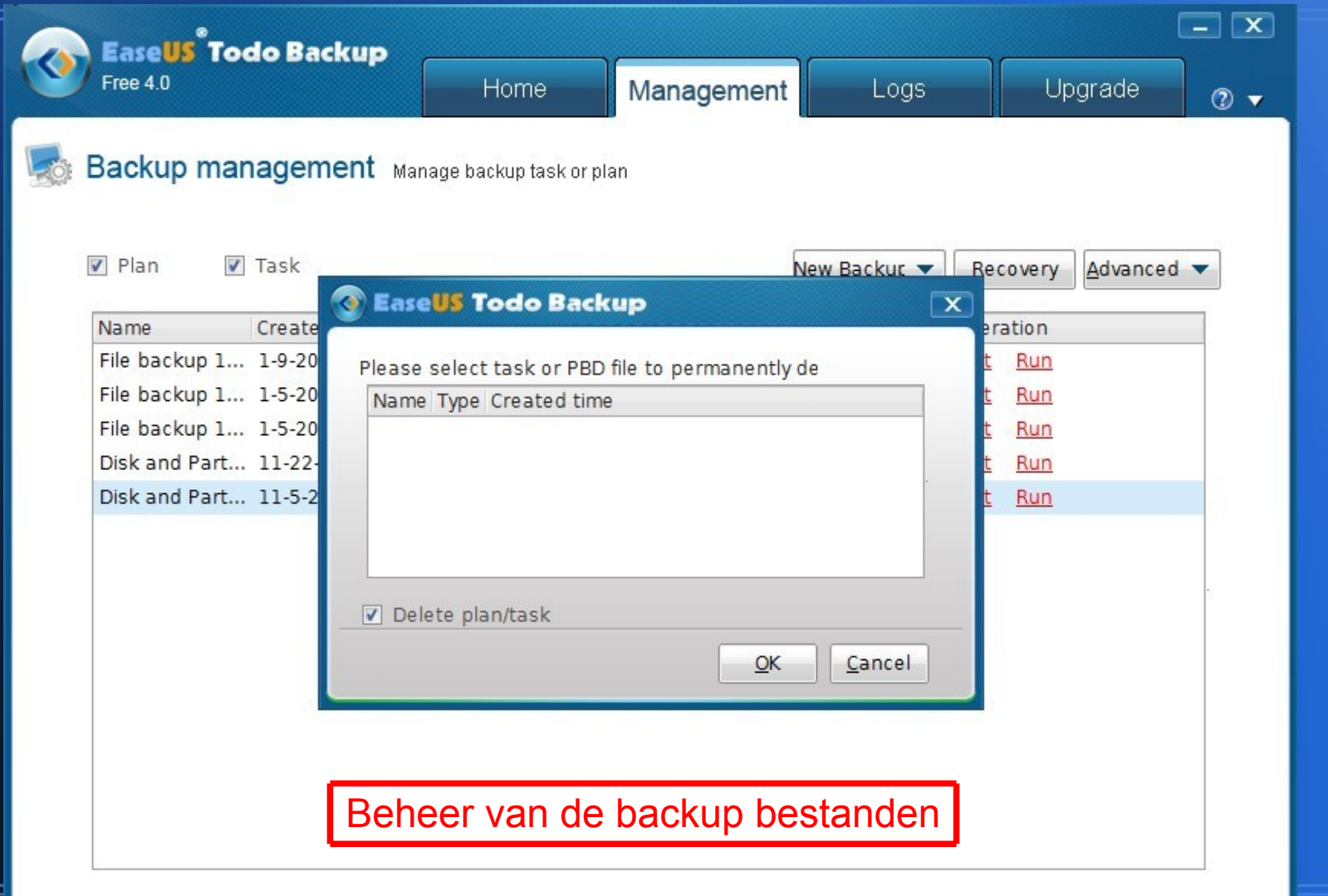

# **Overige functies. Disk clone.**

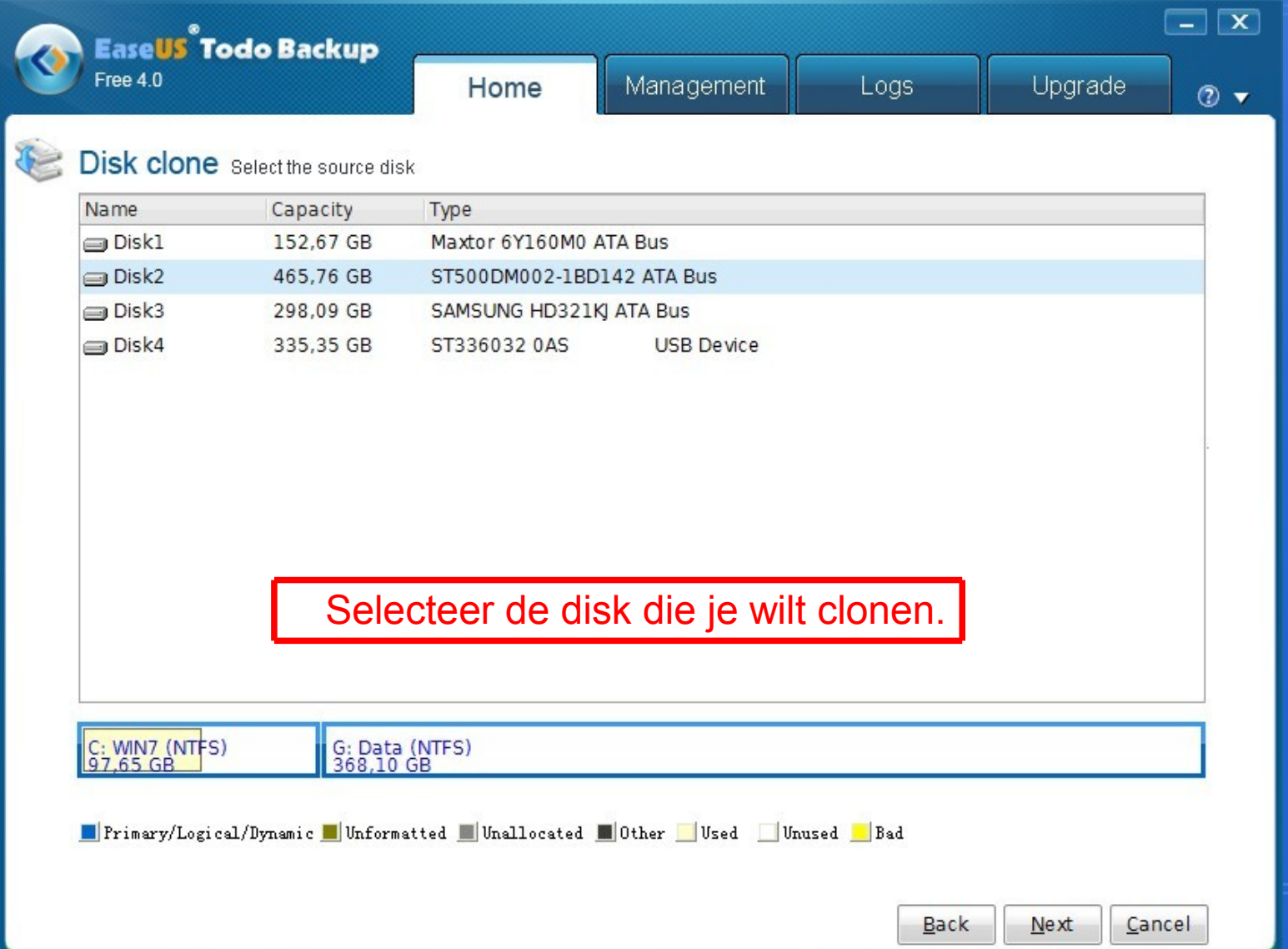

# **Overige functies. Disk clone.**

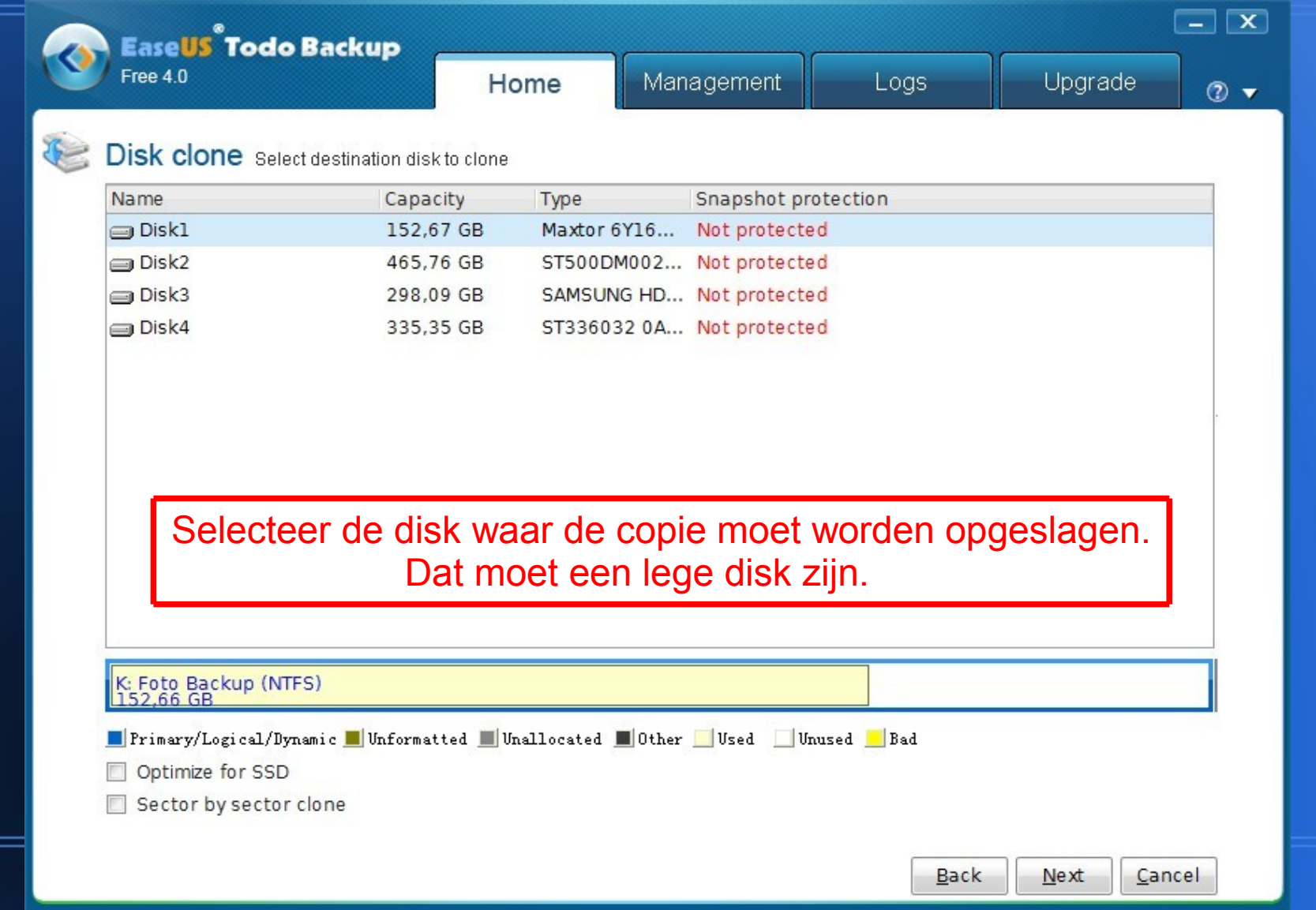

# **Overige functies. Wipe data.**

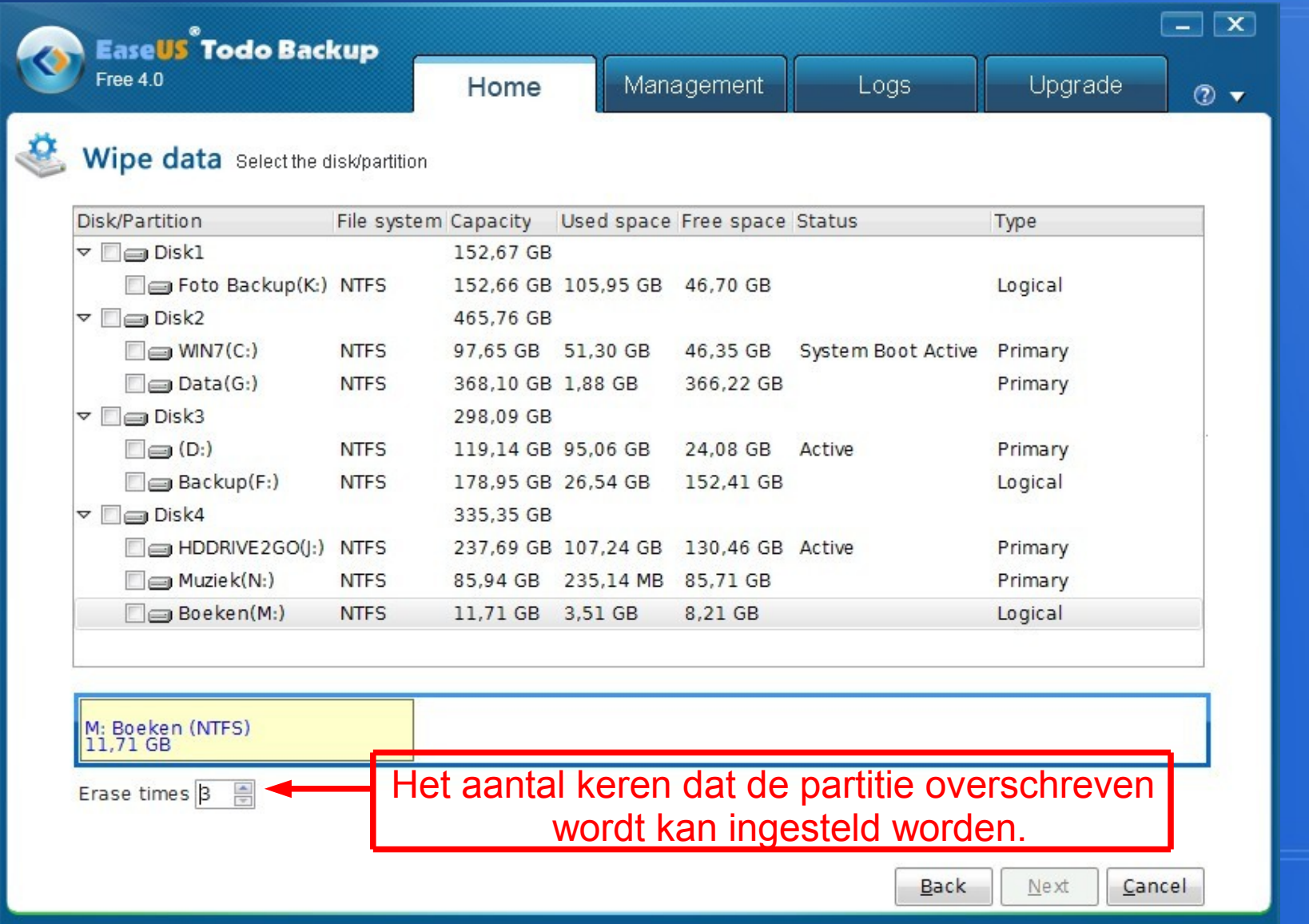